# EBSCO [Business](https://ezproxy.southern.edu/login?url=https://search.ebscohost.com/login.aspx?authtype=ip,uid&custid=socoll&groupid=main&profile=ehost&defaultdb=e020mna) eBooks MCKEE LIBRARY DATABASE TIP SHEET

This robust electronic book collection covers major business topics with unlimited user access.

### Conducting a Search

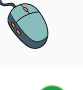

EBSCO/

Enter your search terms in the boxes and click search.

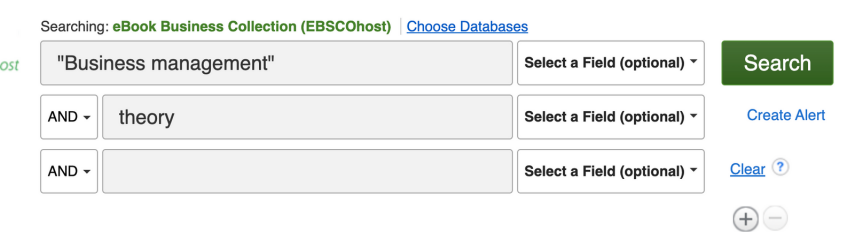

#### Basic Search Advanced Search Search History

- Use the most important words and phrases of your research topic as keywords.
- Put phrases in quotation marks.
- If your results aren't relevant, try different combinations of keywords, including synonyms and related phrases.
- If you are finding too many results, use more specific search terms. If you are not finding enough results, consider using more broad search terms.

### Focus Your Results

You can focus your results using the "Select a Field (Optional)" dropdown menu.

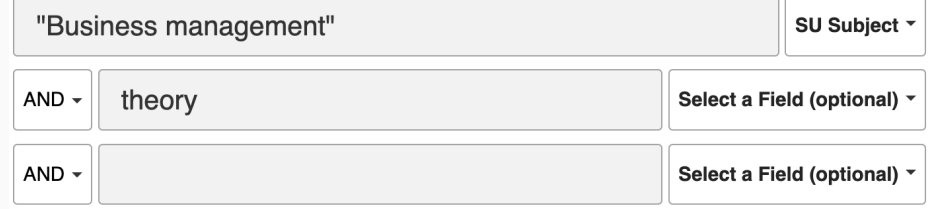

- Search in Subject Terms to locate your terms in the controlled vocabulary.
	- Search in author, title, or category to refine your results.

## Refine Results

Use the filters on the left side of your results to narrow by date, source type, subject area, language, or category.

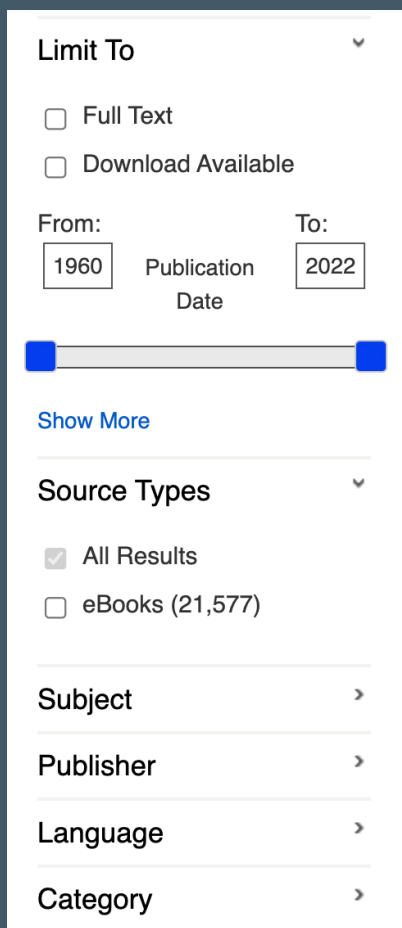

### Explore the Item Record

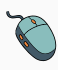

Click on the title of the item of interest to access additional information, full-text options, and tools.

#### **Business Management**

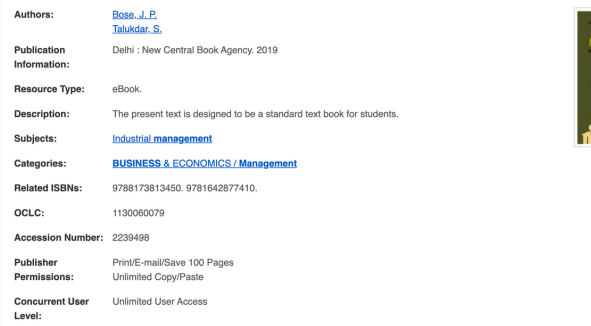

- View important information like authors, publisher, publication, and more on the items record.
- In many cases, the location of the authors is helpful in figuring out where the research took place.
- Many eBooks include access to the table of contents on the record information.
- Pay attention to the keywords used in the resources you find most helpful.
- Use the subject terms to locate additional materials on your topic. Clicking on the subject term link will begin a new search.
- Need additional sources? Explore a relevant item's bibliography to find additional materials on your topic.

## Finding the Full Text

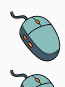

Click on the title of the item of interest.

To find the full text, click EPUB Full Text, PDF Full Text, the Full Download, or the Get Full-Text button on the left-side of the screen.

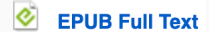

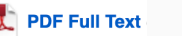

**Full Download** 

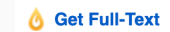

- 
- Download the PDF and save to your computer or bibliographic management tool.
	- Full-text not available? We will get it for you for free through interlibrary loan. Click "Get Full-Text" to go to the interlibrary loan request page.

### **Tools**

- Save to Google Drive or OneDrive to access record in the future.
- Email yourself a link to the article and record information. Note: this does not email the article's full-text.
- Select cite to view the citation of the item in your chosen format. These citations should always be double-checked for accuracy.
- To save a link to the article, make sure to use the permalink option.

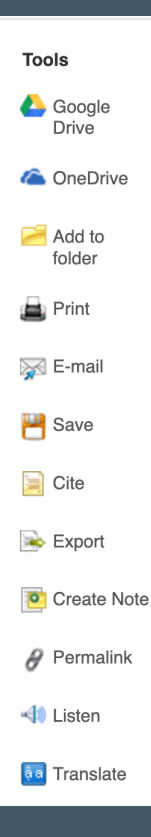

## Get Help

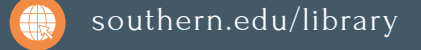

Text: 423.381.8881

Call: 423.236.2788

ask@southern.libanswers.com

#### Research Coaching

Help finding sources and refining search results.

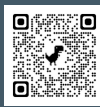

### Writing Center Tutoring

In-person or online appointments with a writing tutor.

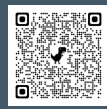